## Enabling a Network Adapter

First view the available network adapters,

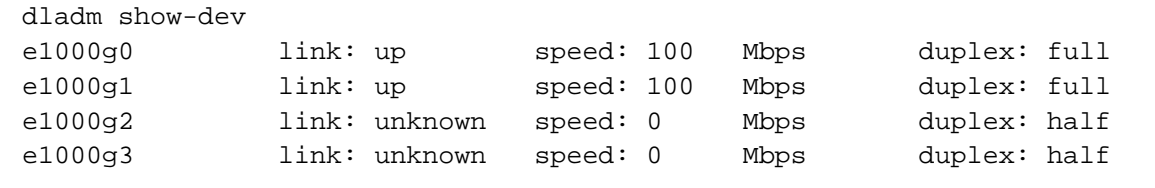

Often there are issues with network negotiations. I have yet to meet an experienced admin who does not force the modes.

```
cd /kernel/drv
vi e1000g.conf # this will change depending on the adapter
```
Here is an example file with modification,

```
# Driver.conf file for Intel e1000g Gigabit Ethernet Adapter
#
# Copyright (c) 2002, by Intel, Inc.
# All Rights Reserved.
#
#ident "@(#)e1000g.conf 1.1 98/09/22 Intel"
#
# Copyright 2006 Sun Microsystems, Inc. All rights reserved.
# Use is subject to license terms.
#
# ident "@(#)e1000g.conf 1.4 06/03/06 SMI"
#
ForceSpeedDuplex=4,4,4,4,4,4,4,4,4,4,4,4,4,4,4,4;
#ForceSpeedDuplex=7,7,7,7,7,7,7,7,7,7,7,7,7,7,7,7;
        # This will force Speed and Duplex for following settings for a
typical instance.
        # 1 will set the 10 Mbps speed and Half Duplex mode.
        # 2 will set the 10 Mbps speed and Full Duplex mode.
        # 3 will set the 100 Mbps speed and half Duplex mode.
        # 4 will set the 100 Mbps speed and Full Duplex mode.
        # 7 will let adapter autonegotiate.
AutoNegAdvertised=0,0,0,0,0,0,0,0,0,0,0,0,0,0,0,0;
        # This parameter determines the speed/duplex options that will be
        # advertised during auto-negotiation. This is a bitmap with the
        # following settings.
        # Bit | 7 | 6 | 5 | 4 | 3 | 2 | 1 | 0
        # Setting| N/A | N/A | 1000F | N/A | 100F | 100H | 10F | 10H
 #
        # For example:
       # To advertise 10 Half only AutoNegAdvertised = 1
       # To advertise 10 Full only AutoNegAdvertised = 2
       # To advertise 10 Half/Full AutoNegAdvertised = 3
       # To advertise 100 Half only AutoNegAdvertised = 4
```

```
# To advertise 100 Full only AutoNegAdvertised = 8
        # To advertise 100 Half/Full AutoNegAdvertised = 12
         # To advertise 1000 Full only AutoNegAdvertised = 32
        # To advertise all speeds AutoNegAdvertised = 47
MaxFrameSize=0,0,0,0,0,0,0,0,0,0,0,0,0,0,0,0;
         # 0 is for normal ethernet frames.
         # 1 is for upto 4k size frames.
         # 2 is for upto 8k size frames.
         # 3 is for upto 16k size frames.
         # These are maximum frame limits, not the actual ethernet frame
         # size. Your actual ethernet frame size would be determined by
         # protocol stack configuration (please refer to ndd command man
pages)
         # For Jumbo Frame Support (9k ethernet packet)
         # use 3 (upto 16k size frames)
FlowControl=3,3,3,3,3,3,3,3,3,3,3,3,3,3,3,3;
         # 0: Flow control is completely disabled
        # 1: Rx flow control is enabled (we can receive pause frames
         # but not send pause frames).
         # 2: Tx flow control is enabled (we can send pause frames
         # but we do not receiving pause frames).
         # 3: Both Rx and TX flow control (symmetric) is enabled.
         # 4: No software override. The flow control configuration
         # in the EEPROM is used.
TbiCompatibilityEnable=1,1,1,1,1,1,1,1,1,1,1,1,1,1,1,1;
         # 1 turns it on and 0 turns it off.
         # Some switches as Cisco 6500/Foundary still operate in TBI mode.
         # This setting will fix the problems seen with odd byte packets.
         # This setting is valid only for 82543GC based copper adapters.
SetMasterSlave=0,0,0,0,0,0,0,0,0,0,0,0,0,0,0,0;
         # 0 sets to hardware default
         # 1 forces master
         # 2 forces slave
         # 3 forces auto
         # This setting controls the PHY master/slave setting. Manually
```
forcing

 # master or slave can help reduce time to link with some switches # (Planex 08TX and IO Data switches). It is recommended that this # setting remain at the hardware default.

**Enable the Adapter**

See the state of current and available adapters,

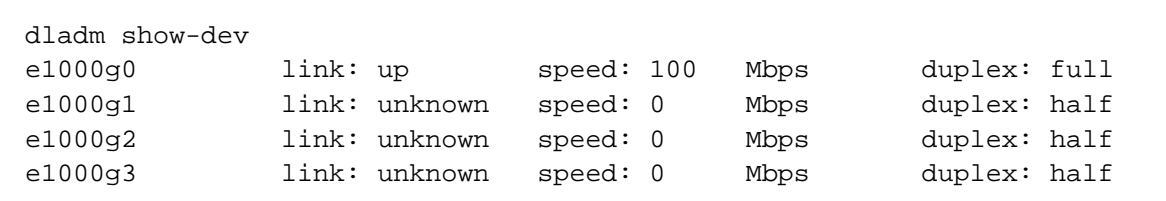

Enable the adapter,

ifconfig e1000g1 plum

Notice the adapter is enabled and at full duplex,

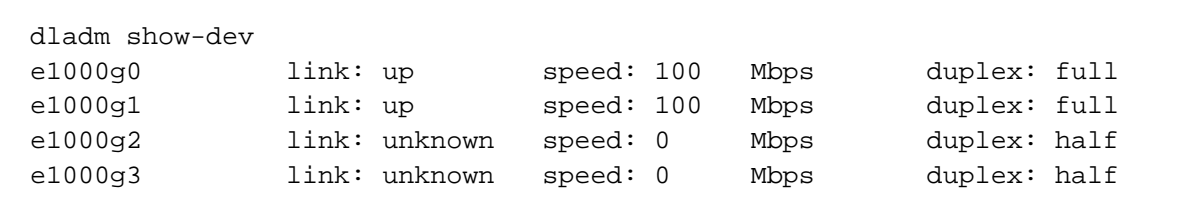